# WACREN DNS/DNSSEC Regional Workshop

Monitoring

# The Big Picture of Monitoring

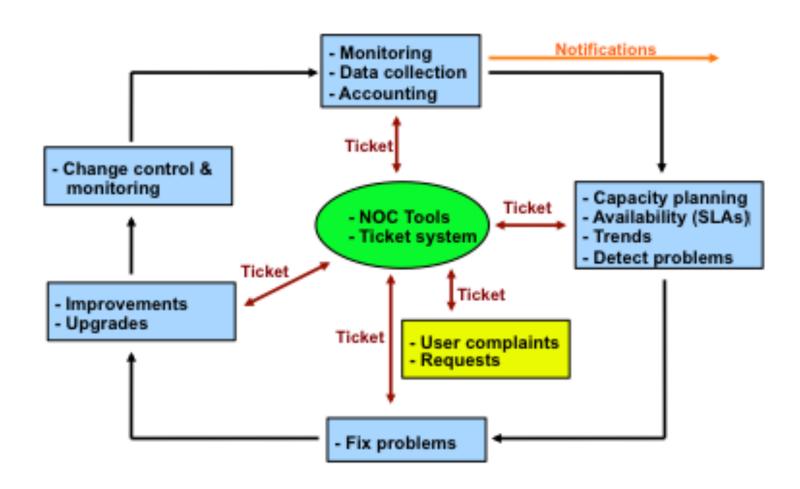

## Monitoring DNS

The DNS Service is now running, so we can think about monitoring and managing this service:

- Troubleshoot with logs
- Analyze performance via statistic logs
- Monitor service Availability
- Monitor service Performance

# Monitoring DNS

- Logging
- Monitoring Availability
- Monitoring Reliability

## Monitoring Tools for DNS

Logging

bind zone transfers, config changes

queries, security issues

Swatch realtime regex checks on logs

Availability

Nagios Services, servers, routers, switches

Reliability

Smokeping Connection health, rtt, service

response time, latency

## Monitoring DNS

- What can we monitor about DNS service?
- DNS service running on TCP/UDP port 53
- Monitor service port
- Service availability
- Query response time
- Latency graphing
- All the specifics of types of queries:
  - Most common types
  - Most popular zones
  - Most popular domains
  - Etc...

# Monitoring with Nagios

- Nagios
- Very popular monitoring software
- Open source
- check\_ping
- check\_dns
- check\_zone\_auth
- Hundreds of plug-ins
- Availability reports auto-generated
- Modular configuration
- http://www.nagios.org/

# Monitoring with Nagios

- In the lab, you will:
- Add DNS host
- Create dns-servers hostgroup
- Use check\_ping, check\_dns, check\_dig plugin to monitor your master, slave, and cache servers for you domain
- Configuration will be kept simple.

### dns-servers.cfg

```
define host{
                                  generic-service
        use
        host name
                                 master
        alias
                                 master
        address
                                  10.10.31.1
define host{
                                  generic-service
        use
        host name
                                 cache
        alias
                                 cache
                                 10.10.31.2
        address
define host{
                                  generic-service
        use
                                  slave
        host name
        alias
                                  slave
                                 10.10.22.1
        address
```

# Add hostgroup to dns-servers.cfg

```
define hostgroup {
    hostgroup_name dns-servers
    alias DNS Servers
    members cache, master, slave
}
```

# Add service monitoring to dns-servers.cfg

```
define service {
                                         generic-service
        use
        hostgroup name
                                         dns-servers
        service description
                                         PING
        check command
                                         check ping!100.0,20%!500.0,60%
define service {
                                         generic-service
        use
        hostgroup name
                                         dns-servers
        service description
                                         Check DNS
                                         check dns!www.google.com
        check command
```

# Monitoring with SmokePing

- SmokePing, an open source software
- Monitor latency
- Provide performance graph
- DNS probe is available and will be used
- Configuration file uses hierarchies
- For service, server and connection latency monitoring probably #1 product in use worldwide.

# SmokePing and Nagios In Depth

- Complete presentations are available on
  - www.nagios.org
  - www.smokeping.org

 Nagios is large, complex and includes a world-class notification system.

#### Some More Tools

- DNSTOP <a href="http://dns.measurement-factory.com/tools/dnstop/">http://dns.measurement-factory.com/tools/dnstop/</a>
- DSC (DNS Statistics Collector) <u>http://dns.measurement-factory.com/tools/dsc/</u>
- Nagios check\_zone\_auth Plugin <u>http://dns.measurement-factory.com/tools/nagios-plugins/check\_zone\_auth.html</u>
- SOA Compare dig +nssearch MYTLD

#### Some Useful Websites

- www.zonemaster.fr
- www.intodns.com

### Questions?